2021年2月16日 (株)日立オートパーツ&サービス

# 日立ダイアグノスティックツールHDM-9000操作ガイド トヨタ/整備モード(例:50系プリウス)

## 注意事項/必ずお読みください

●実際の作業に当たっては必ず自動車メーカー発行の整備解説書で作業手順、作業上の注意点を ご参照の上、作業を行って下さい。

●自動車メーカーにより予告なく車両の仕様が変更される為、本資料に掲載する機能が使用できない場合 がございます。

●整備モードを実行された際、警告灯が点灯した場合は、HDM-9000を使用してダイアグコードを確認し、 必ずダイアグコードの消去を行ってください。

### 1. 整備モードの流れ

∖

● HV 車はエンジンが暖機状態で HV バッテリの充電状態が良好な場合、停車中にエンジンを自動停止させます。 このため点火時期の点検など、停車中にエンジンの連続運転の維持が必要なときに「整備モード」を使用します。

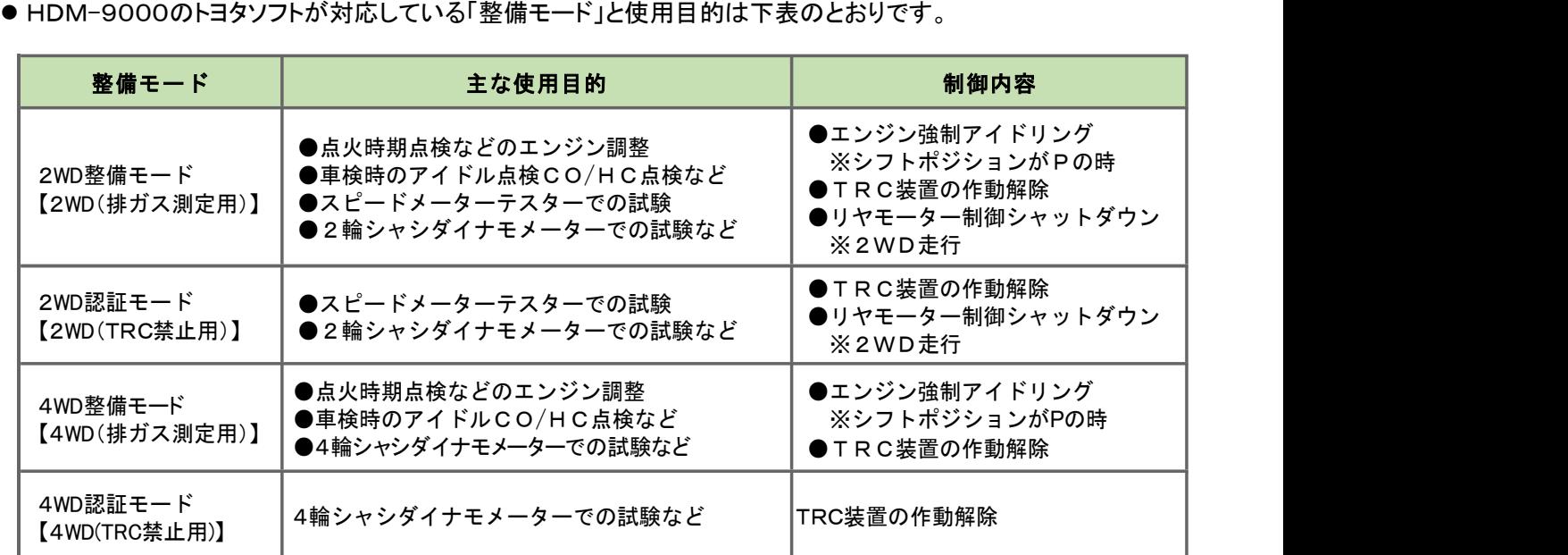

●「整備モード」による点検作業は下記の流れとなります。

車両をイグニッション ON HDM-9000の「整備モード」を実行 車両をイグニッション OFF ノム 目的の点検作業の実施 【整備モードの解除】 車両を READY ON (エンジン始動) 車両をイグニッション ON 【整備モードの解除完了の確認】

## 2.HDM9000操作手順(作業要領含む/実行例:2WD 整備モード)

### 【手順001:HDM-9000の車両への接続】

- ① 右図の様に HDM-9000を車両側診断コネクタに 接続して下さい。HDM-9000が起動します。
- ② HDM-9000メニューが表示されましたら、 カーソルを「特殊機能」に合わせて ENTER キーを 押してください。

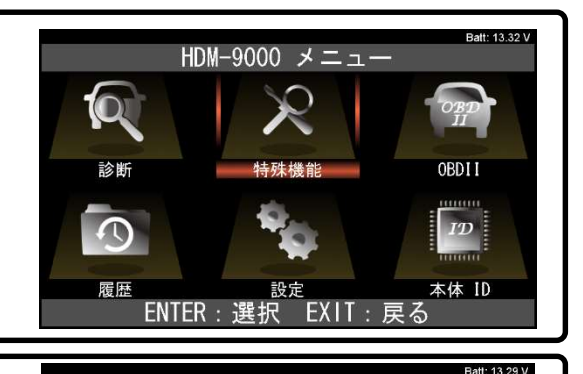

#### 特殊機能 【手順002:HDM-9000の車両への接続】  $\blacksquare$ HDM-9000が起動し、HDM-9000メニューが表示されましたら、 カーソルを「メンテナンスモード」に合わせてENTERキーを **DPF** エーミング  $77-$ 押してください。 簡易バッテリーテスト ENTER: 選択 EXIT: 戻る Batt: 13.33 V 【手順003:「トヨタ」⇒「HV 整備モード」の選択】 メンテナンスモート  $F = 4$ 「メンテナンスモード」画面が表示されます。カーソルを 日産 ISSバッテリ交換 ホンダ オイル関連交換 「トヨタ」に移動させた後、続けて「HV 整備モード」に 三菱 ブレ+関連交換 スズキ カーソルを移動させて ENTER キーを押してください。 タイヤ交換 ダイハツ EPB整備モード マツダ HVバッテリ スバル ENTER: 選択 EXIT: 戻る 【手順004:機能の概要説明画面から整備モードの実行条件への移行】 機能の概略説明が表示されます。ENTER キーを押すと「整備モード」の実行にあたって必要な車両の条件が

が表示されますので、条件と車両の状態を照会後、ENTER キーを押してください。

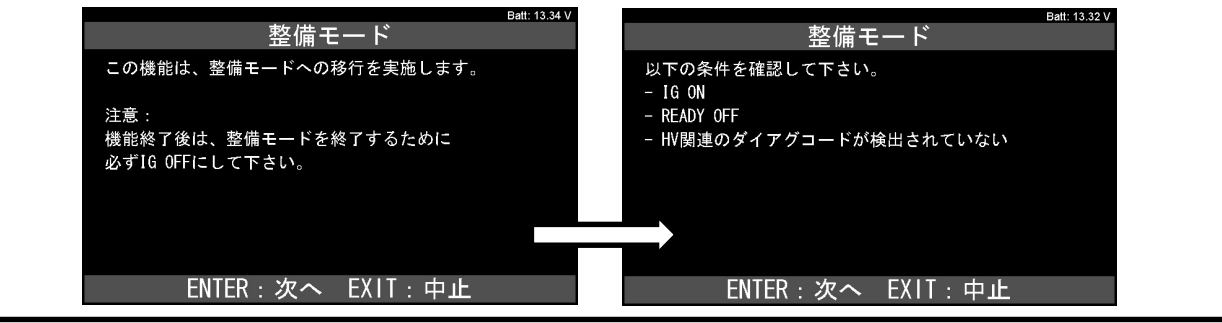

# 【手順005:「整備モード」の実行】

整備モードの選択画面が表示されます。実行したい整備モードにカーソルを移動させて ENTER キーを押して ください。画面に「整備モードに移行しました」が表示されます。

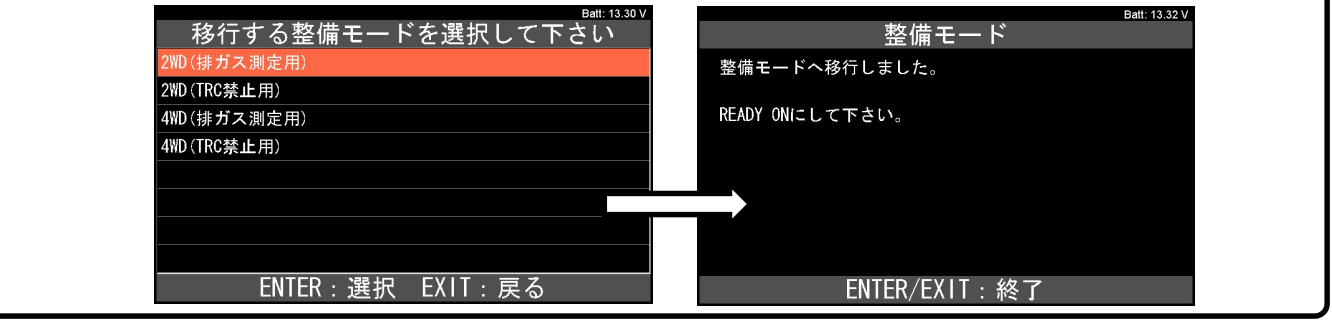

<sup>(</sup>次ページに続きます)

# 【手順006:エンジンの始動】

下記の手順でエンジンを始動してください。

①マルチディスプレイに"MAINTENANCE MODE"又は"CERTIFICATION MODE"が表示されているか確認して ください。

②ブレーキペダルを踏みながら、パワー(イグニッション)スイッチを押して、エンジンを始動して下さい。 ③READY インジケータランプが点灯し、エンジンが連続運転になります。

【2WD モードでの補足】

- 整備モード中は、コンビネーションメータのハイブリッド・システム警告灯が1秒周期で点滅します。
- 2WD整備モード(2WD(排ガス測定用))でのアイドル回転数は約1000 r/min です。
- Pポジション時のみ、アクセルペダルを踏むとアクセル開度中程度までは約1500 r/min、それ以上全開 までは約2500 r/min でレーシングします。
- 2WD整備モード(2WD(排ガス測定用))中にダイアグコードが記憶された場合、マスターウォーニングラン プが点灯します。
- 2WD整備モード(2WD(排ガス測定用))で作業中にマスターウォーニングランプが点灯し続けた場合は、 2WD整備モード(2WD(排ガス測定用))を停止してダイアグコードの点検を行ってください。
- 整備モードに移行出来なかった場合、HDM-9000では以下の画面が表示されます。

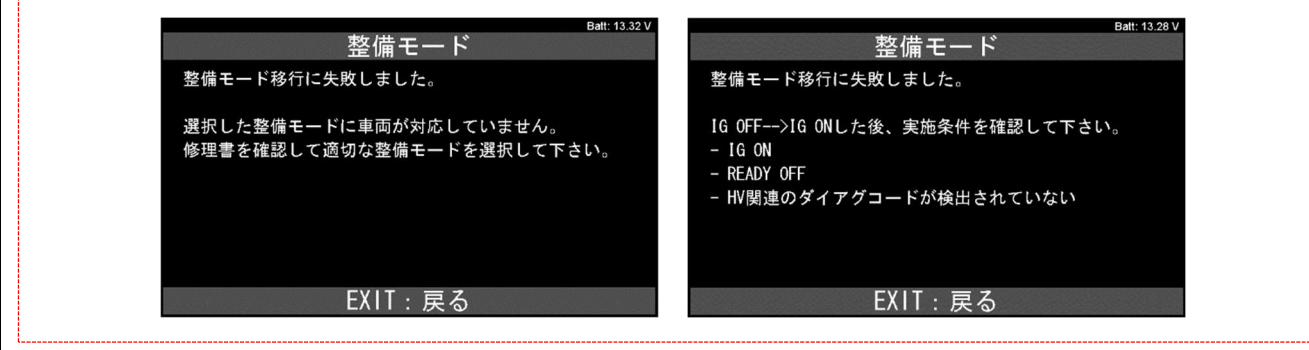

# 【手順007:点検作業の実施】

点検作業を行ってください。

## 【手順008:整備モードの解除】

①点検作業が完了しましたら右図の「HDM-9000メニュー」に 戻るまで何回か EXIT キーを押してください。 ②車両側をIG OFFしてください。

③再度イグニッション ON し、マルチインフォメーションディスプレイ の"MAINTENANCE MODE"または"CERTIFICATION MODE"の 表示が消灯していれば完了です。 【完了】

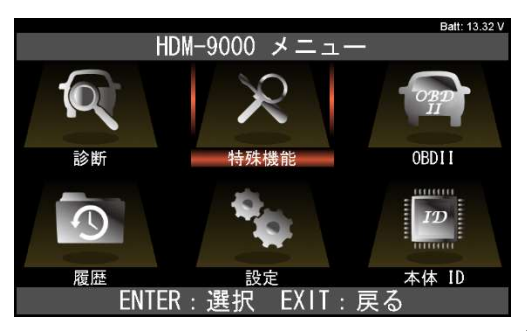

ı